### Sistemi Operativi<sup>1</sup>

#### Mattia Monga

Dip. di Informatica Universit`a degli Studi di Milano, Italia mattia.monga@unimi.it

#### a.a. 2015/16

1  $1\overline{\circ}$  (i)  $\overline{0}$  2008–16 M. Monga. Creative Commons Attribuzione — Condividi allo stesso modo 4.0 Internazionale. http://creativecommons.org/licenses/by-sa/4.0/deed.it.. Immagini tratte da [2] e da Wikipedia.

#### <span id="page-0-0"></span>Un vero linguaggio di programmazione La shell è un vero (Turing-completo) linguaggio di programmazione (interpretato) Variabili (create al primo assegnamento, uso con \$, export in un'altra shell).  $\bullet \times^{\infty}$ "ciao"; y=2; /bin/echo "\$x \$y \$x"  $\bullet$  Istruzioni condizionali (valore di ritorno 0  $\rightsquigarrow$  true)  $\bullet$ if /bin/ls piripacchio; then /bin/echo ciao; else /bin/echo [buonasera; fi](#page-2-0) **•** Iterazioni su insiemi  $\bullet$  for i in a b c d e; do /bin/echo \$i; done **•** Cicli  $\bullet$  /usr/bin/touch piripacchio <sup>2</sup> while /bin/ls piripacchio; do

- <sup>3</sup> /usr/bin/sleep 2
- <sup>4</sup> /bin/echo ciao
- <sup>5</sup> done & ( /usr/bin/sleep 10 ; /bin/rm piripacchio )

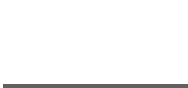

Bruschi Monga Re

Esercizi Tabella riassuntiva

Shell e file system File system

[B](#page-6-0)ruschi Monga Re

Shell [progra](#page-0-0)mming

302

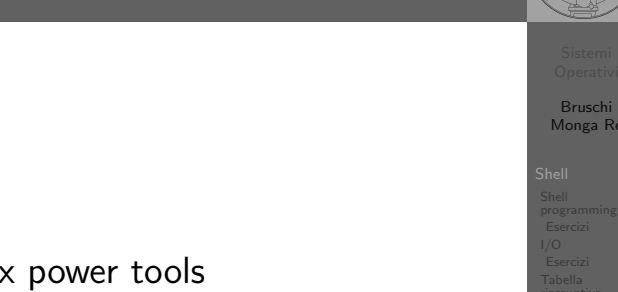

## Lezione XVII: Unix power tools

Shell e file system File system

Bruschi Monga Re

programming Esercizi

Shell e file system File system

#### Esercizi

- Per ciascuno dei file dog, cat, fish controllare se esistono nella directory bin (hint: usare /bin/ls e nel caso scrivere ''Trovato'')
- <sup>2</sup> Consultare il manuale (programma /usr/bin/man) del programma /bin/test (per il manuale man test)
- <sup>3</sup> Riscrivere il primo esercizio facendo uso di test

303

#### Input e Output

In generale il paradigma UNIX permette alle applicazioni di fare I/O tramite:

**Output** 

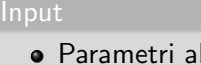

lancio

momento del

- Variabili d'ambiente
- File (tutto ciò che può essere gestito con le syscall open, read, write, close)
	- Terminale (interfaccia testuale)
	- Device (per es. il mouse potrebbe essere /dev/mouse)
	- Rete (socket)
- · Valore di ritorno Variabili d'ambiente
- · File (tutto ciò che può essere gestito con le syscall open, read, write, close)
	- Terminale (interfaccia testuale)
	- Device (per es. lo schermo in modalità grafica potrebbe essere /dev/fb) • Rete (socket)

#### <span id="page-1-0"></span>Pipe

La pipe è un canale, analogo ad un file, bufferizzato in cui un processo scrive e un altro legge. Con la shell è possibile collegare due processi tramite una pipe anonima. Lo stdout del primo diventa lo stdin del secondo /bin/ls | sort ls −lR / | sort | more

funzionalmente equivalente a

ls −lR >tmp1; sort <tmp1 >tmp2; more<tmp2; rm tmp∗ Molti programmi copiano lo stdin su stdout dopo averlo elaborato: sono detti filtri.

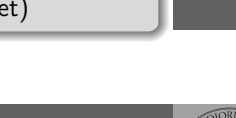

Bruschi Monga Re

[B](#page-0-0)ruschi Monga Re

5

<sup>17</sup> }

[Eserciz](#page-0-0)i I/O

[Shell e](#page-2-0) file [system](#page-3-0) File system

I/O riassuntiva

## Redirezioni

Ad ogni processo sono sempre associati tre file (già aperti)

- Standard input (Terminale, tastiera)
- Standard output (Terminale, video)
- Standard error (Terminale, video, usato per le segnalazione d'errore)

Possono essere rediretti

- $\bullet$  /usr/bin/sort < lista Lo stdin è il file lista
- $\bullet$  /bin/ls > lista Lo stdout è il file lista
- $\bullet$  /bin/ls piripacchio 2> lista Lo stderr è il file lista
- ( echo ciao & date ; ls piripacchio ) 2> errori 1>output

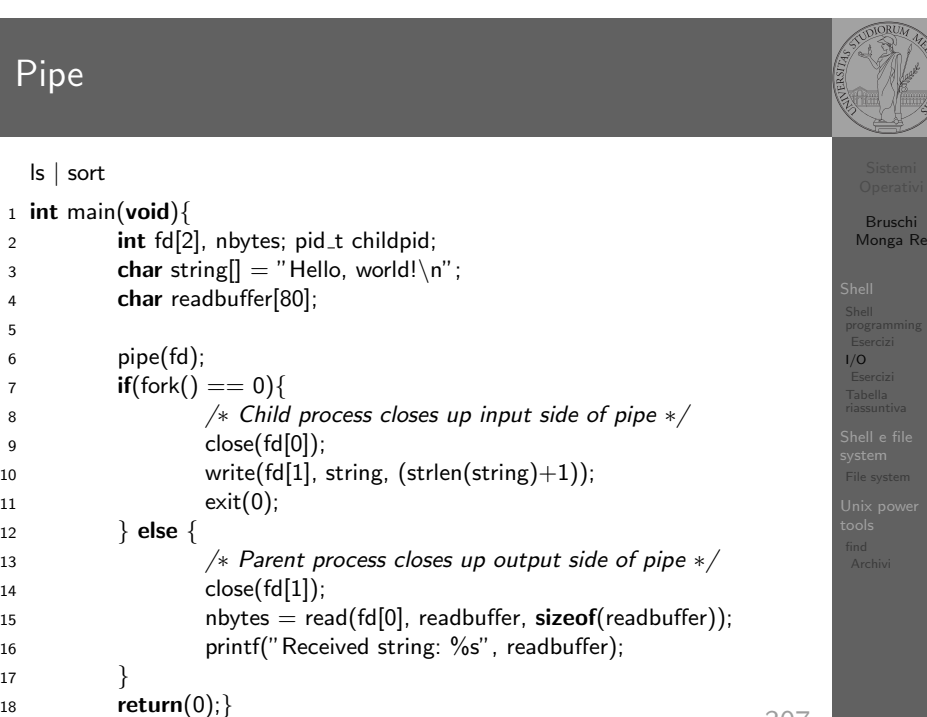

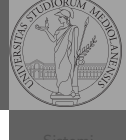

Bruschi Monga Re

programming

I/O Esercizi Tabella riassuntiva

Shell e file system File system

#### Pipe (cont.)

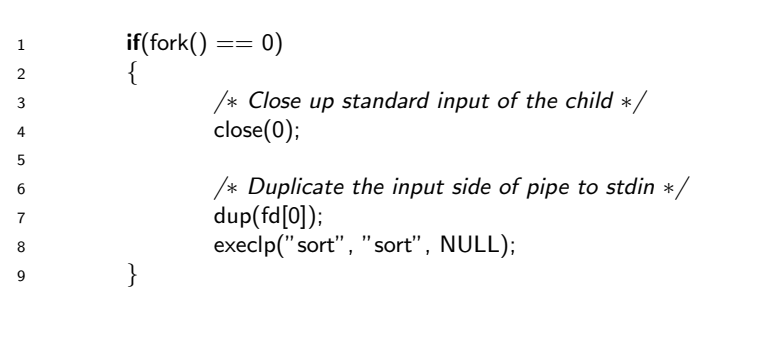

# Bruschi Monga Re Esercizi I/O Esercizi Tabella riassuntiva Shell e file system File system

[B](#page-0-0)ruschi Monga Re

I/O [Eserciz](#page-0-0)i

308

### <span id="page-2-0"></span>Esercizi

- Scrivere una *pipeline* di comandi che identifichi il le informazioni sul processo dropbear (ps, grep)
- <sup>2</sup> Scrivere una pipeline di comandi che identifichi il solo processo con il PPID piú alto (ps, sort, tail)
- <sup>3</sup> Ottenere il numero totale dei file contenuti nelle direct[ory](#page-0-0) /usr/bin e /var (ls, wc, expr)
- <sup>4</sup> Si immagini di avere un file contenente il sorgente di un programma scritto in un linguaggio di programmazione [in](#page-3-0) cui i commenti occupino intere righe che iniziano con il carattere #. Scrivere una serie di comandi per ottenere il programma senza commenti. (grep)
- <sup>5</sup> Ottenere la somma delle occupazioni dei file delle directory /usr/bin e /var (du, cut)

#### Command substitution

con lo stdin di un altro.

/bin/ls −l \$(/usr/bin/which sort)

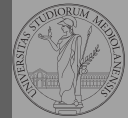

Bruschi Monga Re programming Esercizi<br>/**O** I/O Esercizi Tabella riassuntiva Shell e file system File system

309

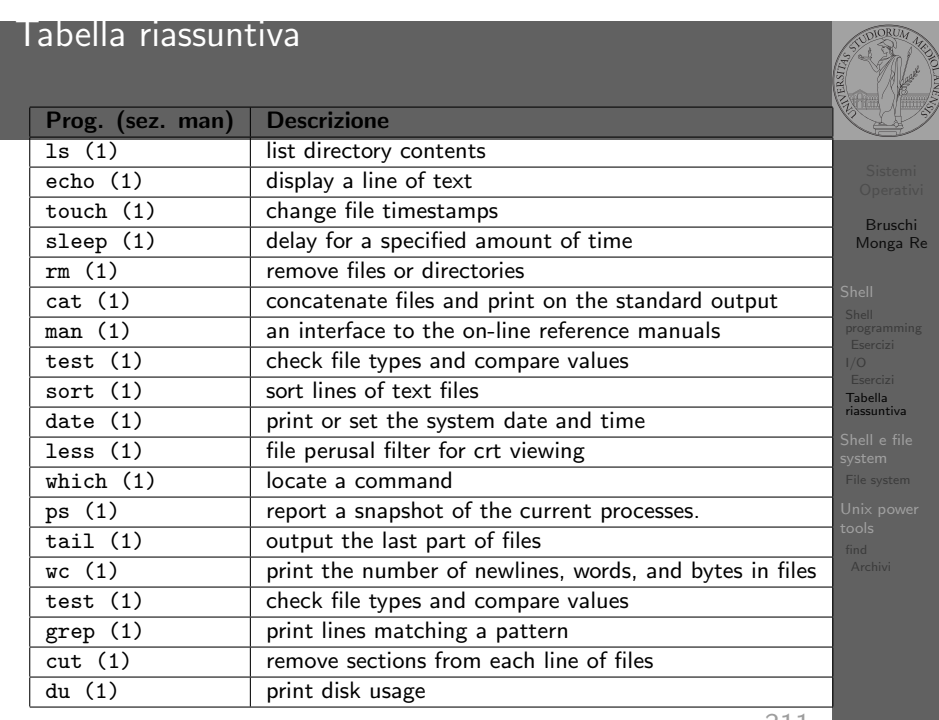

Con una pipe è possibile "collegare" lo stdout di un programma

Per usare l'output di un programma sulla riga di comando di un

altro programma, occorre usare la command substitution

311

http://www.gnu.org/software/coreutils/manual/ coreutils.html

313

 $R$  W  $\mid$  X 1 1 0 6  $1 0 1 5$  $1 \vert 0 \vert 0 \vert 4$  $1 \mid 1 \mid 1 \mid 7$ 

Tabella

Shell e file system File system

315

"A Brief Introduction to Unix (With Emphasis on the Unix Philosophy)", Corey Satten http: //staff.washington.edu/corey/unix-intro.pdf

- http://en.wikipedia.org/wiki/Unix\_philosophy
- $\bullet$  "The UNIX Time-Sharing System", Ritchie; Thompson http:

//www.cs.berkeley.edu/~brewer/cs262/unix.pdf

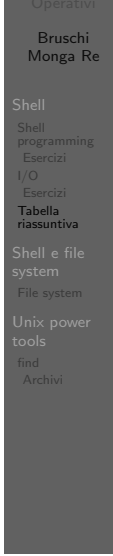

312

## <span id="page-3-0"></span>Shell e file system

- Ogni processo (compresa la shell stessa) ha associata u[na](#page-0-0) directory di lavoro (working directory), che può essere cambiata col comando (interno alla shell) cd
- I programmi fondamentali per operare sul file system

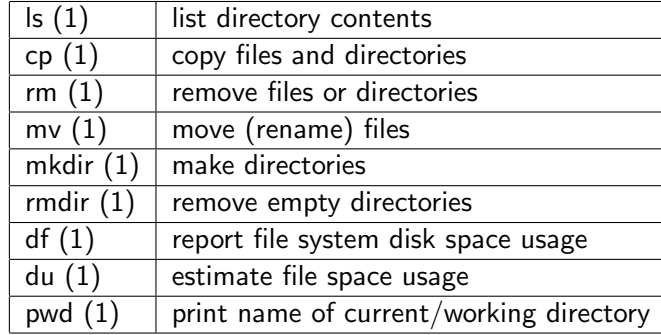

Bruschi Monga Re

File system

# Permessi

Link

Ad ogni file vengono associati dei permessi, che definiscono le azioni permesse sui dati del file

- Read: leggere il contenuto del file o directory
- Write: scrivere (cambiare) il file o directory
- eXecute eseguire le istruzioni contenute nel file o accedere alla directory

I permessi possono essere diversi per 3 categorie di utenti del sistema:

- User: il "proprietario" del file
- Group: gli appartenenti al gruppo proprietario
- All: tutti gli altri

#### Agire sui permessi

- Cambiare il proprietario
	- chown utente[:gruppo] file
- Cambiare il gruppo
	- · chgrp gruppo file
- Cambiare i permessi
	- chmod 755 file
	- $\bullet$  chmod  $+x$  file
	- $\bullet$  chmod a=rw file
	- chmod g−x file

<span id="page-4-0"></span>find

(per creare un utente: adduser)

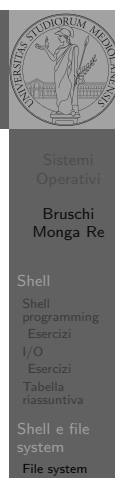

316

[B](#page-0-0)ruschi Monga Re

[Shell e](#page-2-0) file [system](#page-3-0) File system

find

#### Per selezionare file con determinate caratteristiche si usa find find percorso predicato Seleziona, nel sottoalbero definito dal percorso, tutti i file per cui il predicato è vero Spesso usato insieme a a xargs find percorso predicato| xargs comando funzionalmente equivalente a comando \$(find percorso predicato) ma evita i problemi di lunghezza della riga di comando perché

xargs si preoccupa di "spezzarla" opportunamente.

# Il bit SUID

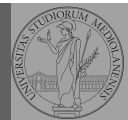

Il proprietario di un processo in esecuzione è normalmente diverso dal proprietario del file contente un programma (e diverso ad ogni esecuzione)

- effective UID bit: il processo assume come proprietario il proprietario del file del programma
- SUID root
- $\bullet$  chmod 4555 file
- $\bullet$  chmod  $u+s$  file

Bruschi Monga Re

programming

Shell e file system File system

Unix power tools find

317

#### Due espressioni idiomatiche

Spesso si vuole fare un'operazione per ogni file trovato con find. L'espressione più naturale sarebbe:

- 1 for i in \$(find percorso predicato); do
- <sup>2</sup> comando \$i
- <sup>3</sup> done

Questa forma presenta due problemi: può eccedere la misura della linea di comando e non funziona correttamente se i nomi dei file contengono spazi

#### Due espressioni idiomatiche

#### Un'alternativa è

1 find percorso predicato  $-print0$  | xargs  $-0$  -n 1

In questo modo (−print0) i file trovati sono separati dal carattere 0 anziché spazi e xargs è capace di adattarsi a questa forma. Un'alternativa piú generale che mostra la potenza del linguaggio di shell che non distingue fra comandi e costrutti di controllo di flusso (sono tutti "comandi" utilizzabili in una pipeline)

- 1 find percorso predicato  $\vert$  while read x; do
- <sup>2</sup> comando \$x
- <sup>3</sup> done

read x legge una stringa e la assegna alla variabile  $x$ .

320

Bruschi Monga Re

Esercizi Tabella riassuntiva

Shell e file system File system

[B](#page-0-0)ruschi Monga Re

find [Archiv](#page-4-0)i

find

#### Archivi

Un archivio *archive* è un file di file, cioè un file che contiene i byte di diversi altri file e i relativi metadati. (Cfr. con una directory, che è un file speciale, che sostanzialmente contiene solo l'elenco dei file)

- ar L'archiviatore classico, generalmente utilizzato per le librerie (provare ar t /usr/lib/i86/libc.a
- tar Tape archive, standard POSIX tar cvf archivio.tar lista files

Gli archivi possono essere compressi con compress o, piú comunemente, con gzip o bzip2 I file .zip sono archivi compressi.

#### Esercizi

Bruschi Monga Re

programming

Shell e file system File system

find

- **1** Trovare il file piú "grosso" in un certo ramo
- <sup>2</sup> Copiare alcuni file (ad es. il cui nome segue un certo pattern) di un ramo in un altro mantenendo la gerarchia delle directory
- $\bullet$  Calcolare lo spazio occupato dai file di proprietà di un certo utente
- <sup>4</sup> Scrivere un comando che conta quanti file ci sono in un determinato ramo del filesystem

321

#### Altre utility

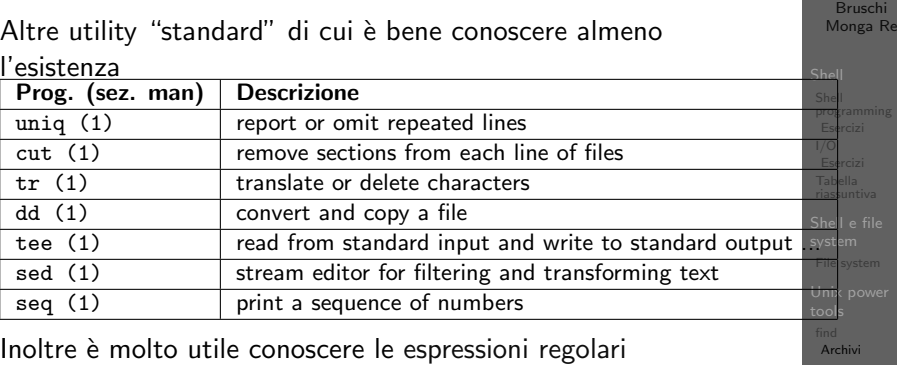

(man 7 re format), usate da grep, sed, ecc.

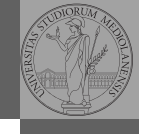

# Bruschi

#### 323

#### Ulteriori utility

Altre utility "standard" di cui è bene conoscere almeno l'esistenza

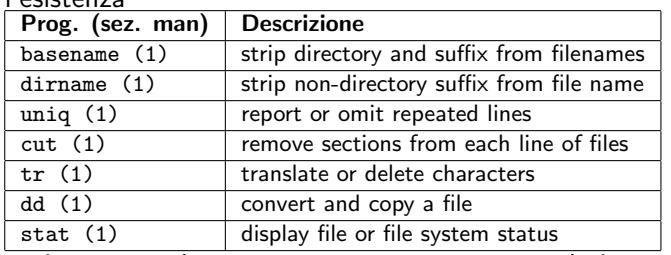

<span id="page-6-0"></span>cd invece non è un programma, ma un comando interno della shell (che differenza fa?)

Bruschi Monga Re Shell Shell programming Esercizi I/O Esercizi Tabella riassuntiva Shell e file system File system

#### Esercizi

- <sup>1</sup> Creare un archivio tar.gz contenente tutti i file la cui dimensione è minore di 50KB
- <sup>2</sup> Rinominare un certo numero di file: per esempio tutti i file .png in .jpg
- <sup>3</sup> Creare un file da 10MB costituito da caratteri casuali (usando /dev/random) e verificare se contiene la parola JOS
- <sup>4</sup> Trovare l'utente che ha il maggior numero di file nel sistema
- <sup>5</sup> Trovare i 3 utenti che, sommando la dimensione dei loro file, occupano piú spazio nel sistema.

324

find Archivi

Bruschi Monga Re Shell Shell programming Esercizi I/O Esercizi Tabella riassuntiva Shell e file system File system Unix power tools find Archivi